# **Boletim Técnico**

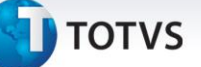

#### **EDI Exportação Schedule**

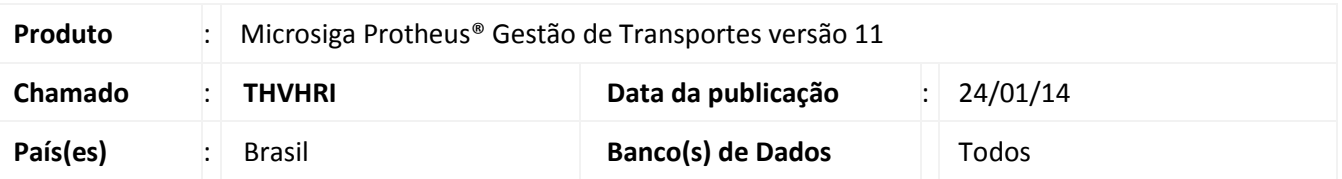

Implementada melhoria no processamento **EDI Exportação (TMSME05),** com a disponibilização de agendamento via (Schedule) para as rotinas: **Envio Documentos (TMSME05A), Envio Financeiro (TMSME05B), Envio Ocorrências (TMSME05C), Envio Manifesto (TMSME05D**) e **Envio Outros tipos de Layout (TMSME05E)**.

### **Procedimento para Implementação**

Para viabilizar essa melhoria, é necessário aplicar o pacote de atualizações (*Patch*) deste chamado.

#### **Procedimentos para Configuração**

- 1. No **Configurador (SIGACFG)** acesse **Ambiente/Schedule/ Schedule (CFGA010).**
- 2. Efetue a inclusão do cadastro de Agent e cadastro de Agendamentos para as rotinas **EDI – exportação.**
- 3. Selecione as rotinas disponibilizadas:
	- **Envio Documentos (TMSME05A).**
	- **Envio Financeiro (TMSME05B).**
	- **Envio Ocorrências (TMSME05C).**
	- **Envio Manifesto (TMSME05D).**
	- **Envio Outros tipos de Layout (TMSME05E).**
- 4. Preencha os parâmetros referentes à rotina selecionada.
- 5. Informe os campos obrigatórios conforme necessidade.
- 6. Configure a recorrência do intervalo de execução da rotina.
- 7. Confira os dados e confirme.
- 8. Em seguida, clique na opção **Iniciar Serviço**.

 $\odot$ 

Este documento é de propriedade da TOTVS. Todos os direitos reservados

 $\odot$ 

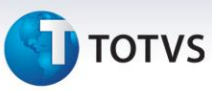

## **Informações Técnicas**

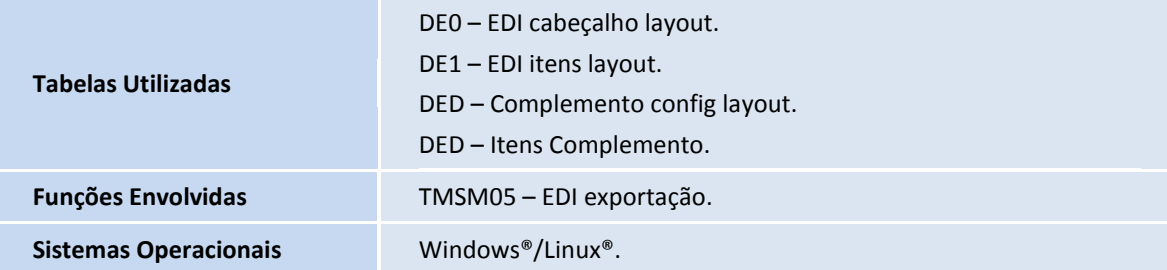